## **AutoCAD Crack Descarga gratis**

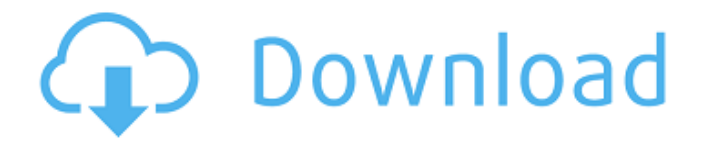

### **AutoCAD Crack Clave de licencia gratuita Gratis PC/Windows**

En octubre de 2004, Autodesk lanzó AutoCAD para los sistemas operativos Mac y Linux, lo que hizo que AutoCAD estuviera disponible por primera vez para el mercado de dispositivos móviles. Las versiones de AutoCAD para iOS, Android y Windows Phone se lanzaron en abril de 2013. En marzo de 2014, AutoCAD for the Web se lanzó como parte de AutoCAD LT, lo que permite a los usuarios crear dibujos en 2D desde navegadores web en cualquier sistema operativo. Los usuarios de AutoCAD LT pueden imprimir o enviar por correo electrónico sus dibujos. En marzo de 2016, se lanzó AutoCAD LT como aplicación móvil. AutoCAD está disponible en la mayoría de las plataformas, incluidas PC, Mac, iOS, Android, Blackberry y web. En noviembre de 2005, Autodesk anunció el lanzamiento de AutoCAD LT, un producto de dos niveles dirigido a pequeñas y medianas empresas (PYMES) que no necesitan una licencia completa de AutoCAD. En diciembre de 2008, Autodesk anunció planes para cambiar el nombre de AutoCAD como "Arquitectura de AutoCAD" y desarrolló una nueva interfaz y una interfaz de usuario. La funcionalidad 2D y 3D de AutoCAD se basa en BRL-CAD, también desarrollado por Autodesk, y se introdujo en 1995. Mostrar contenido] Casos de uso de AutoCAD El software AutoCAD se utiliza de las siguientes maneras: Ingeniería en Construcción Diseño de producto y prototipos. diseño de carreteras Diseño estructural Diseño arquitectonico Diseño electrico Diseño y mantenimiento de plantas. Medición e inspección de precisión Diseño y monitoreo de HVAC Acústica, diseño y análisis de edificios. Fabricación Marketing y ventas diseño de vuelo diseño de espacios Poder y energía diseño de transporte Diseño de pisos, paredes y techos diseño de gabinetes Diseño de interiores Cuidado de la salud Bienes raíces Sin ánimo de lucro navegación de recreo Venta al por menor y almacenamiento diseño residencial Ingeniería Aptitud física Consultante Diseño y planificación Revisión de diseño Arquitectura del Paisaje Diseño arquitectonico Propiedad administrativa Análisis estructural Sistemas de soporte de decisiones (DSS) y análisis Publicidad Videojuegos En un contexto comercial o no comercial, un AutoCAD

#### **AutoCAD Descargar**

Referencias enlaces externos Página de inicio de AutoCAD Nube de AutoCAD Plataforma AutoCAD (2018) Categoría:Software de diseño asistido por computadora Categoría:AutoCAD Categoría:Software de gráficos 3D Categoría:Software de diseño asistido por computadora para WindowsQ: AJAX cargando divs Quiero cargar un div en otra página, esperar un tiempo y luego cerrar el div cargado. Puedo hacer lo siguiente: establecerTiempo de espera (función () { \$("#div").load('/webapp/ajax'); }, 2000); Pero necesito cerrar el div una vez que se carga, y si lo cierro mientras la solicitud AJAX aún se está ejecutando, no podría manejarlo correctamente. Estoy abierto a otras formas de hacer esto también. A: Aquí hay una muestra de código con promesas. var getDiv = función (página) { var solicitud = \$.get(página, función(respuesta){ \$(respuesta).appendTo('#div'); }); solicitud de devolución; }; var closeDiv = función (página) { var solicitud = getDiv(página); solicitud.promesa().hecho(función(){ solicitud.remove(); }); } --PRUEBA-- Error #2238 --INI-- open\_basedir=. --EXPEDIENTE-- --SUPONER-- 1. Campo de la invención La presente invención se refiere a un circuito para medir la impedancia de entrada de un receptor para voltajes diferenciales. 2. Descripción de la técnica relacionada En el caso de un receptor para voltajes diferenciales, generalmente se proporciona un circuito de medición de impedancia de entrada con el fin de detectar una distorsión en el voltaje de entrada de un transmisor al receptor (en lo sucesivo, impedancia de entrada). Por ejemplo, en el caso de un receptor utilizado para un teléfono móvil, se requiere un circuito de este tipo para medir la impedancia de entrada antes de accionar una fuente de energía para cargar una batería para un teléfono móvil, cuya impedancia de entrada, sin embargo, no puede medirse 112fdf883e

# **AutoCAD Clave de licencia**

Usando la clave de serie, active la aplicación principal. Elija el proyecto Diseño de Autocad. Seleccione el color adecuado para el modelo seleccionado. Instrucciones Cree un nuevo dibujo 2D. Abre un dibujo en 2D en el que podamos esbozar o dibujar. Seleccione el dibujo seleccionado. También puede abrir el componente con SketchUp. Mueve el modelo. También puede abrir el componente con SketchUp. Use las herramientas para hacer selecciones. También puede utilizar la herramienta Borrador. Exportando el dibujo Abre el dibujo. Elija Guardar > Guardar como. Elige la ubicación. También puede guardar el dibujo en la nube. Definición de ajustes Defina la configuración para exportar. También puedes elegir: Pinturas: imagen Animaciones: animación Vídeo: grabación de pantalla También puede elegir el formato de dibujo generado. almacenar Elija una ubicación para almacenar los archivos. Elija el formato de archivo y el tamaño. También puede guardar el boceto. Cómo crear un dibujo 2D con Dibujos de Google Abra el archivo Autocad 2D SketchUp en Dibujos de Google. Generación de un dibujo a partir de un modelo Abra Diseño de Autocad. Abrir un dibujo en el que podamos esbozar o dibujar. Elija el proyecto de Autocad. Elija el dibujo de Autocad. También puede utilizar el dibujo exportado en Dibujos de Google. Elija Exportar > Crear. Elige la ubicación. Usando el componente Elija el proyecto Dibujos de Google. Elija el componente Diseño de Autocad. Abre un dibujo. Seleccione el modelo. También puede abrir el componente con Dibujos de Google. Usando el componente Elige un estilo. Dibuja en el color seleccionado. También puede establecer la opacidad y el tipo del modelo. Elija Guardar. Exportando el dibujo Abre el dibujo. Elija Guardar > Guardar como. Elige la ubicación. También puede guardar el dibujo en la nube. Definición de ajustes Defina la configuración para exportar. También puedes elegir: Pinturas: imagen Animaciones: animación Vídeo: grabación de pantalla También puede elegir el formato de dibujo generado. almacenar Elija una ubicación para almacenar los archivos. Elija el formato de archivo y el tamaño. Tú

## **?Que hay de nuevo en?**

Envíe e incorpore rápidamente comentarios en sus diseños. Importe comentarios desde papel impreso o archivos PDF y agregue cambios a sus dibujos automáticamente, sin pasos de dibujo adicionales. (video: 1:15 min.) Importación y exportación sobre la marcha de anotaciones en PDF. Simplemente escanee archivos PDF y sus anotaciones asociadas directamente en sus dibujos de AutoCAD y luego exporte esas anotaciones a un archivo PDF separado. Simplemente escanee archivos PDF y sus anotaciones asociadas directamente en sus dibujos de AutoCAD y luego exporte esas anotaciones a un archivo PDF separado. Herramientas de trazado más inteligentes. Aplique automáticamente opciones de trazado a sus símbolos y configuraciones de ventana gráfica. No más ajustes de configuración de gráficos y muchas más opciones de gráficos. También puede crear informes y gráficos en AutoCAD y obtener automáticamente el mismo formato que los informes creados en PowerPoint. Aplique automáticamente opciones de trazado a sus símbolos y configuraciones de ventana gráfica. No más ajustes de configuración de gráficos y muchas más opciones de gráficos. También puede crear informes y gráficos en AutoCAD y obtener automáticamente el mismo formato que los informes creados en PowerPoint. Herramientas de dibujo más inteligentes. Anime y configure objetos sobre la marcha, directamente en su dibujo. Obtenga el rendimiento de un diseñador 2D y la precisión de un diseñador 3D al mismo tiempo. Dimensionamiento Automático. Cree dimensiones predefinidas utilizando factores de escala predefinidos y cree objetos acotados que se puedan crear rápida y fácilmente. Cree dimensiones predefinidas utilizando factores de escala predefinidos y cree objetos acotados que se puedan crear rápida y fácilmente. Herramientas dinámicas. Arrastre, gire y escale sus dibujos para agregar sus propias dimensiones, texto y anotaciones. Arrastre, gire y escale sus dibujos para agregar sus propias dimensiones, texto y anotaciones. Dimensionamiento más rápido e inteligente. Hasta 100 veces más rápido que un método tradicional de dimensionamiento. Hasta 100 veces más rápido que un método tradicional de dimensionamiento.Acotación con 1 clic. Dibuje varios segmentos de línea, arcos y círculos para cada objeto acotado con un solo clic. Dibuje varios segmentos de línea, arcos y círculos para cada objeto acotado con un solo clic. Objetos que se cruzan. Mide la longitud de dos líneas, arcos, círculos o texto que se cruzan. Mide la longitud de dos líneas, arcos, círculos o texto que se cruzan. Agregue espacio para el crecimiento futuro. Agregue fácilmente espacio para el crecimiento futuro de su dibujo. Agregue fácilmente espacio para el crecimiento futuro de su dibujo. Diseño amigable con el ser humano. fácil